## **Admin Site How do I create/edit fee codes?**

Navigate to setup>registration>fee structure and select the fee group that you would like to add/edit fee codes to.

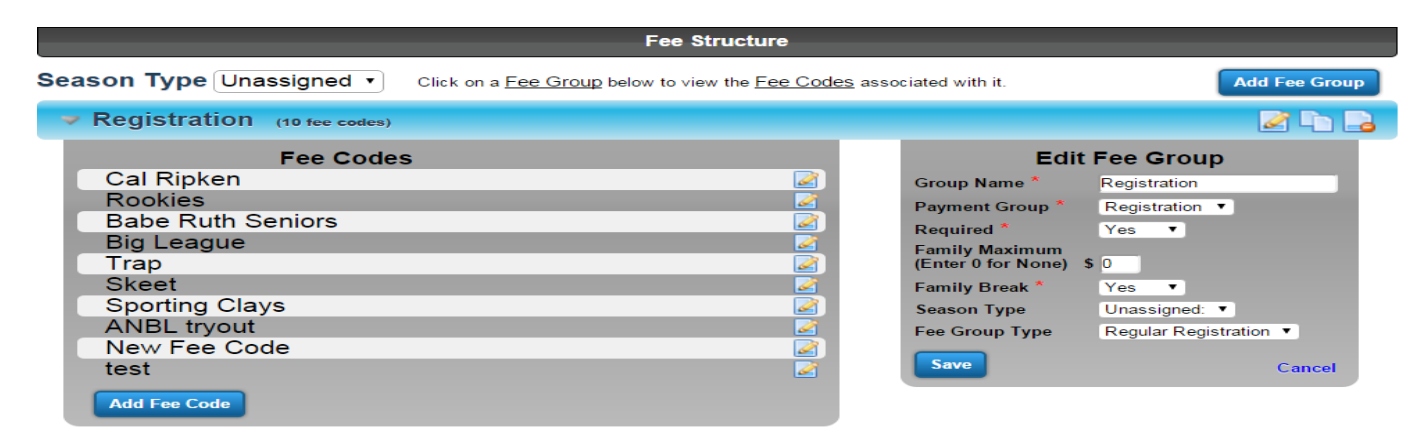

Click the edit image next to the fee code that you would like to change.

You will be taken to a page showing you the information for that fee code. You can edit the information that appears here any way that you would like. Click update to save your changes. Unique solution ID: #1074 Author: MYL Last update: 2015-12-14 22:19